# **CAPÍTULO 6. VALIDACIÓN Y PRUEBAS DEL ALGORITMO**

### 6.1 INTRODUCCION

Hasta ahora se ha visto el desarrollo del algoritmo, tanto de manera general, como particularizado en alguno de sus puntos para las dos cámara estudiadas. Se han detallado cada una de las ventajas e inconvenientes de las mismas y de las imágenes ofrecidas, viendo las limitaciones que tenía el análisis de dichas imágenes, sobre todo en el caso de la cámara Fire Wire de INDIGO.

Una vez hecho ese análisis se procede en este capítulo a analizar los resultados obtenidos de aplicar el algoritmo implementado sobre las imágenes tomadas en los experimentos previos que se vieron anteriormente.

Se verá en primer lugar la aplicación del mismo a la mini cámara INDIGO OMEGA y después para el modelo de mano FLIR P20.

# 6.2 APLICACIÓN EN CÁMARA INDIGO OMEGA

Se procede ahora a aplicar el algoritmo a la cámara de INDIGO. Como se podrá comprobar posteriormente, comparando los resultados de una y otra, estos difieren sensiblemente debido principalmente a la diferencia de resolución y a la constitución de las imágenes en sí.

Para comprobar el funcionamiento del algoritmo se procede a aplicarlo a las imágenes mostradas en los capítulos anteriores. Como se vio en **Capítulo 5** dicho experimento consistió en capturar una serie de imágenes con cuatro configuraciones distintas de los parámetros de la cámara. Se tomarán algunas de esas imágenes y se verán los resultados aplicando el algoritmo completo. Del mismo modo se procederá a comprobar que sucede cuando se hacen pequeñas modificaciones en el código, en los parámetros más críticos, como puede ser los umbrales.

### **6.2.1 Aplicación del algoritmo. Resultado inicial.**

En primer lugar se toma la serie de imágenes tomadas para cada configuración y se aplica el algoritmo. En los experimentos realizados, el software de captura guarda las imágenes nombrándolas de manera correlativa, de modo que es sencillo acceder a todas ellas de manera consecutiva mediante un simple bucle que las va leyendo de disco. Aunque las pruebas se han realizado offline, tomando las imágenes almacenadas en disco, es posible aplicar el algoritmo en tiempo real, aplicándolo a imágenes en movimiento y no sólo a imágenes estáticas. No obstante, este modo de funcionamiento es algo más crítico en la aplicación a la cámara FLIR debido a un mayor tamaño de la imagen.

### **6.2.1.1 MODO 1**

En este modo la cámara se encontraba configurada con los parámetros: GAIN = 2, EXPOSURE = 70. Con esos valores se configurados en la cámara, se tomó la secuencia de imágenes. Para aplicar el algoritmo se le indica al algoritmo que los parámetros usados son esos, tomado la escala previamente introducida en la tabla interna. Se aplicó a la secuencia de imágenes. En las Figuras 6.1 se muestra un ejemplo de las imágenes tomadas para la aplicación.

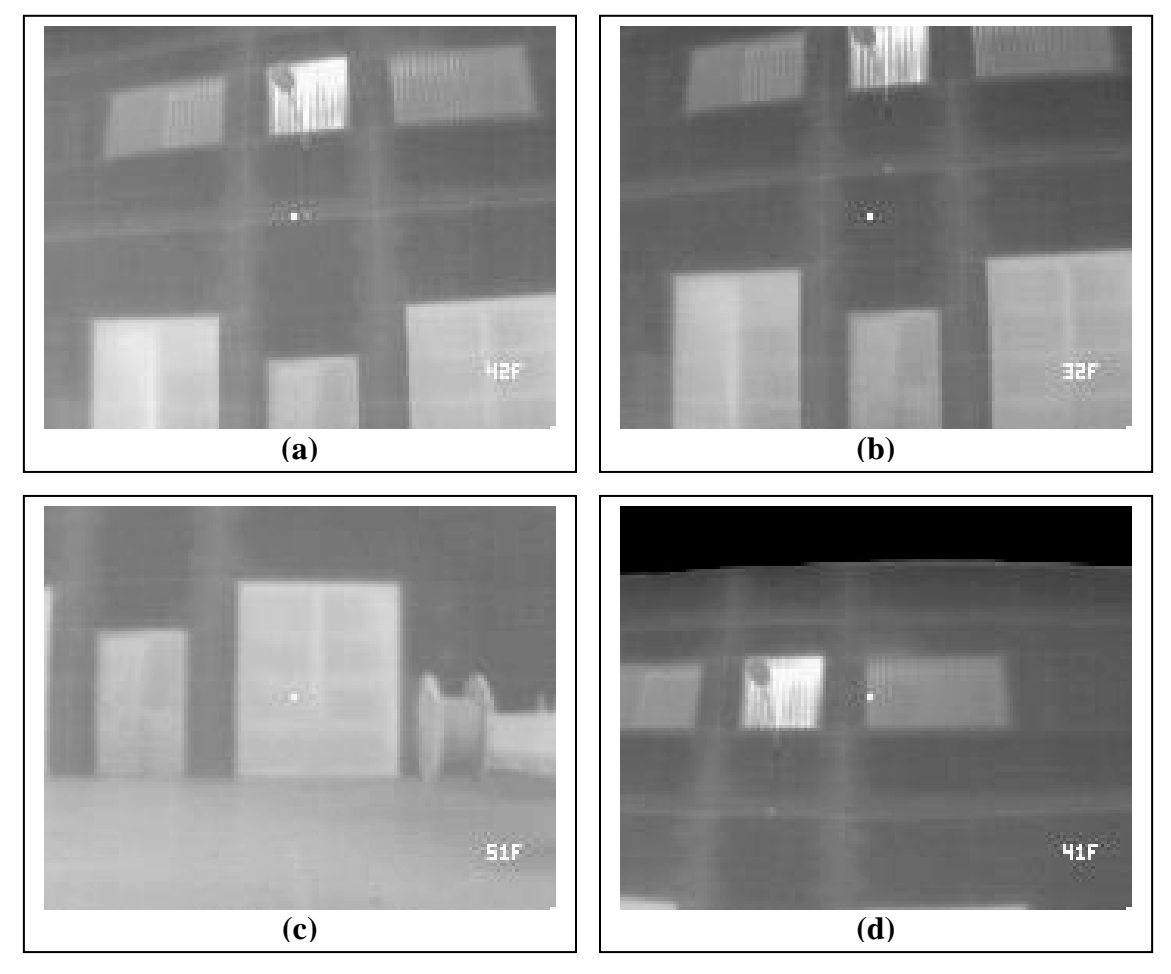

**Figura 6.1:** Ejemplo de imágenes procesadas

La secuencia de imágenes completa se puede ver como un conjunto de frames de un video, con lo que se va viendo el resultado progresivo del procesado de las imágenes a medida que la cámara se va desplazando a distintos puntos de la fachada del edificio. De todo el conjunto se ha seleccionado las muestras anteriores.

Ya se comento en los **Capítulos 4 y 5** en que consistían los experimentos. Para el caso de la cámara de INDIGO se procedió de manera distinta a como se hizo con la cámara FLIR. En vez de dejar la estancia calentando la noche previa, lo cual no era posible debido a la gran amplitud de la estancia utilizada, se procedió a calentarlo una media hora antes. Dado que en ese tiempo no sería posible calentar todo el habitáculo se procedió a delimitar la zona a calentar, lo cual se hizo construyendo una especie de "casa de camping" anexa a la ventana en la que estaba la apertura premeditada. Después se aplicó el calor de dos calefactores de aire durante una media hora. En la **Figura 6.1 (a)** se puede ver fácilmente cual de las ventanas es la que contiene la fuga, la situada en el centro, detrás de la farola.

Pasado ese tiempo se procedió a la toma de imágenes ya mencionada. Aplicando el algoritmo completo a dichas imágenes se obtiene lo mostrado en **Figura 6.2**.

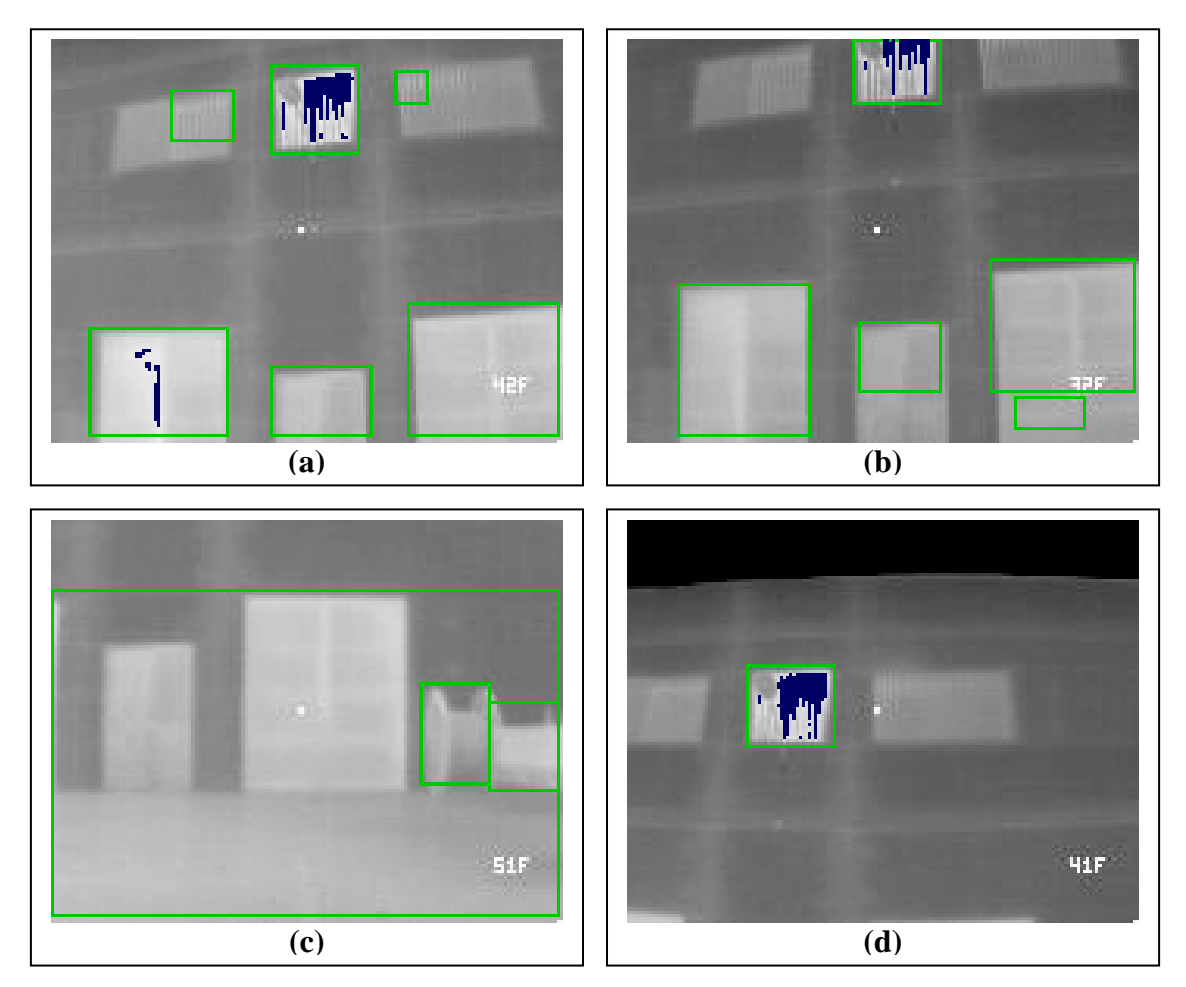

**Figura 6.2:** Resultado del procesado en MODO 1.

En las imágenes previas se pueden distinguir varios elementos. En primer lugar hay que destacar lo que es la imagen en sí, constituida por el elemento analizado, el punto central y el valor de temperatura que representa dicho punto central. De esto ya se ha hablado ampliamente anteriormente. Por otro lado, hay elementos adicionales que ha añadido el algoritmo. Los rectángulos verdes señalan las regiones segmentadas. Si se recuerda la forma general del algoritmo dado en la **Figura 3.2**, esto se hace en el punto "Buscar y segmentar los puntos con T>To". Es decir, los rectángulos muestran las regiones segmentadas que superan el umbral de segmentación. O, mejor dicho, enmarcan regiones que contienen zonas que cumplen esa condición. Se podría haber delimitado dicha zona de manera estricta pero por simplicidad y suponiendo que la forma más común de una ventana es rectangular la segmentación se hace de esa manera. Además, hay que tener en cuanta que de esta manera se segmenta en cada región zonas del marco y zonas del vidrio. De la otra manera sólo se segmentaría el marco y no sería posible el análisis estadístico que requiere el algoritmo.

Así, se puede observar que en la **Figura 6.2 (a)** se segmentan un total de 6 regiones que contienen puntos que superan el umbral To. Ese umbral, para el modo que nos ocupa se fijó a 45 º F. Por tanto se han segmentado las zonas que se consideran más caliente de la imagen y que, por tanto, son candidatas a contener fugas térmicas.

Por otro lado, hay regiones que se han señalado en azul. Ese es el resultado final del procesado e indican los puntos, dentro de cada región, que superan el umbral de fuga encontrado finalmente en el punto del algoritmo explicado en **3.4.6** y **5.3.4.** En conclusión, en las imágenes de salida se observan por un lado las regiones candidatas a tener fuga, recuadradas en color verde y las zonas que realmente poseen fuga con píxeles coloreados en azul.

Hay que hacer algunos comentarios en lo que respecta a las cuatro imágenes anteriores. En primer lugar hay que señalar las diferencias existentes entre la **Figura 6.2 (a)** y la **Figura 6.2 (b)**. Aunque las dos están analizadas con los mismos parámetros de segmentación y la misma escala de temperatura se observan pequeñas diferencias entre el número y ubicación de las regiones segmentadas. Así, en la (a) se ve que hay 6 regiones segmentadas de las cuales 2 poseen fuga, mientras que en la (b) el número de las regiones segmentadas es de 5 y

la ubicación es sensiblemente distinta. No obstante, la región principal que contiene la fuga premeditada se segmenta correctamente.

Esa pequeña diferencia entre las dos imágenes se debe a la diferencia en las condiciones en las que fueron tomadas, por ejemplo, una diferencia en las condiciones del cielo, entre estar despejado y estar nublado. Aunque puede parecer que no influye eso sí ocurre puesto que la cámara captará no sólo la radiación de infrarrojos transmitida por la superficie del edifico sino también la reflejada procedente de otra fuente. Y eso es lo que hace: variar sensiblemente los resultados.

Una primera conclusión que se obtiene es que la medida que se haga depende de la posición desde donde se tome la imagen debido al motivo anterior. Esto ya se explicó en el **Capítulo 2** de introducción teórica. Por tanto, para obtener medidas más fiables es recomendable hacer varias y desde distintos ángulos para eliminar así las posibles fuentes de interferencia.

En la imagen **(c)** de la figura anterior se segmentan tres regiones, dos de las cuales están incluidas en la otra de mayor área. Y ninguna de ellas posee fuga, como debe ser. Y en la imagen **(d)** se enfoca a la parte superior de la fachada, detectando como región con fugas la única región segmentada, lo cual vuelve a ser correcto. Se vuelve a observar aquí lo comentado en líneas previas sobre la importancia de un buen ángulo desde el que tomar la imagen y, si es posible, tomar imágenes redundantes desde otras localizaciones. No obstante, en la parte relativa al segmentado se puede presentar un problema como el observado en la imagen **(c)**, como puede ser la obtención de regiones de tamaños muy dispares. Así, se observa en ésta que la región más grande casi ocupa toda la imagen. Ello es porque el radio de unión de zonas umbralizadas en un mismo racimo es elevado, considerando el algoritmo que las dos puertas y el suelo forman parte de la misma superficie. Para evitar ese comportamiento se debe reducir el radio de racimado. No obstante, reducirlo no lo soluciona en esta caso particular debido a que las zonas que se unen (puertas de las cocheras y suelo) estás físicamente juntas).Y por otro lado están las regiones pequeñas o enanas. Esas, si se recuerda el punto **5.3.3**, eran eliminadas incluyendo un bucle que descarta aquellas regiones inferiores a cierto número de píxeles, por lo que no suponen un gran problema.

En resumidas cuentas, para obtener unos buenos resultado es conveniente conseguir unas imágenes que estén, no sólo bien enfocadas, sino que no tengan un brillo excesivo y que haya un contraste adecuado entre las distintas regiones.

El modo que se ha expuesto en primer lugar es el que ha dado unos resultados globales mejores para esta cámara. No obstante, los resultados obtenidos para los otros tres modos tampoco son malos, como se podrá ver en imágenes posteriores.

En lo que respecta al comportamiento de la cámara ante la toma de imágenes, hay que hacer también algunas aclaraciones. Lo más destacado es la adaptación que hace la cámara a las condiciones del medio a pesar de estar configurada en modo manual. Así se puede observar una pequeñas diferencia de contraste entre la imagen **(c)** y la imagen **(d)**. Ello se debe a que en el segundo caso se capta parte del cielo que está mucho más frío que la fachada y, para adaptarse a esas condiciones la cámara debe hacer un reajuste de los niveles de gris.

#### **6.2.1.2 OTROS MODOS**

En este apartado se va a ver ejemplos del resto de los modos, intentando que las imágenes mostradas sean lo más similares posibles a las mostradas en el apartado anterior. Hay que tener en cuenta que los valores de las escalas son distintos y que los valores usados en la temperatura umbral inicial también, aunque sea ligeramente. En la siguiente **Tabla 6.1** se muestra un resumen de esos parámetros ya mostrados en el Capítulo previo.

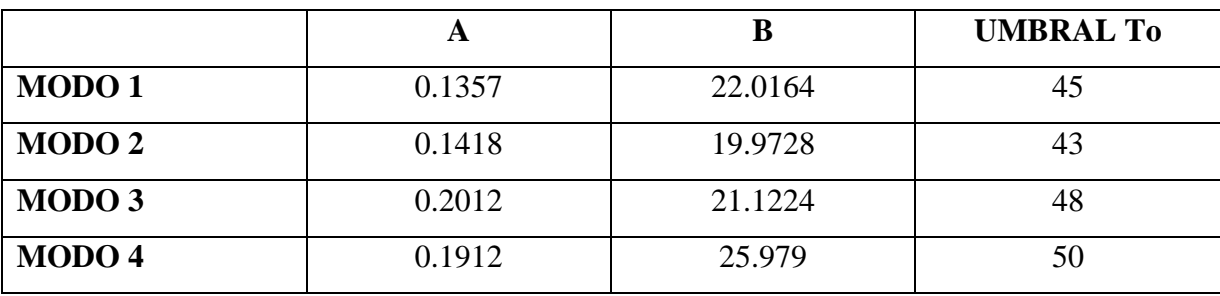

**Tabla 6.1**: Parámetros de los modos empleados.

El ajuste del umbral se segmentación inicial se hizo mediante prueba y error, partiendo del usado inicialmente en el MODO 1 hasta obtener unos resultados aceptables.

En las **Figuras 6.3**, **6.4** y **6.5** se muestran los resultados obtenidos con esos valores.

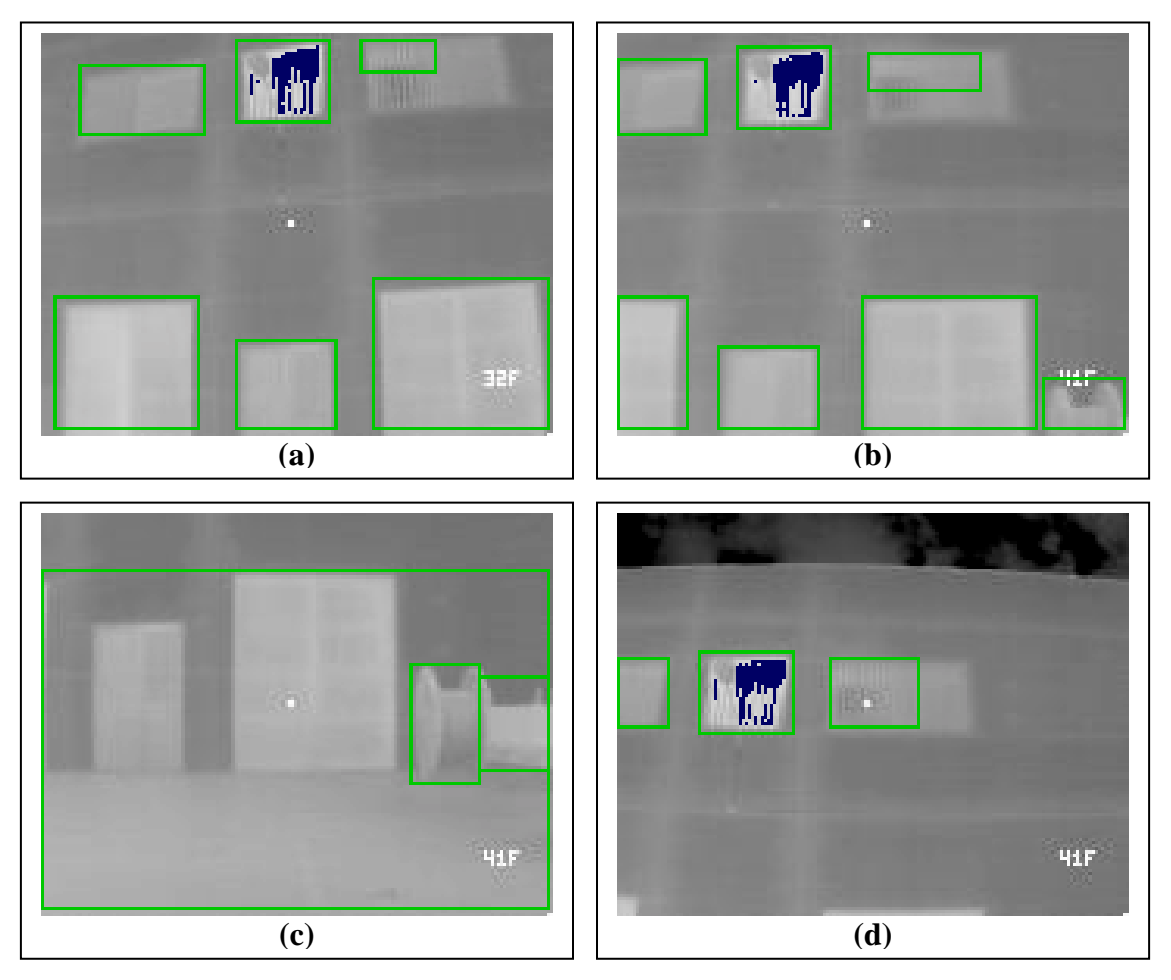

**Figura 6.3:** Resultado del procesado en MODO 2.

Como se puede observar en las imágenes mostradas en la **Figura 6.3**, los resultados obtenidos son muy similares a los mostrados en la **Figura 6.2**. No obstante la segmentación de las regiones candidatas parece ser aquí algo más preciso. De hecho, en la imagen **(d)**, se puede ver como ahora sí se segmentan las tres ventanas mientras que en la imagen equivalente del modo 1 sólo se segmenta la región que contiene la fuga. Esto vuelve a demostrar la importancia de tomar medidas múltiples, redundantes desde distintas localizaciones. El hecho de que ahora se segmenten tres regiones se puede explicar por el hecho de que el cielo no está "frío" de manera absoluta sino que, como se puede ver, ahora hay nubes que "suavizan" el contraste entre la temperatura de la fachada y el cero absoluto del cielo de modo que la densidad de temperatura es más homogénea. No obstante, a pesar de que en el modo 1 se segmenta una única región, se observa que se detecta correctamente como región con fuga.

Veamos ahora que se observa en los dos modos restantes.

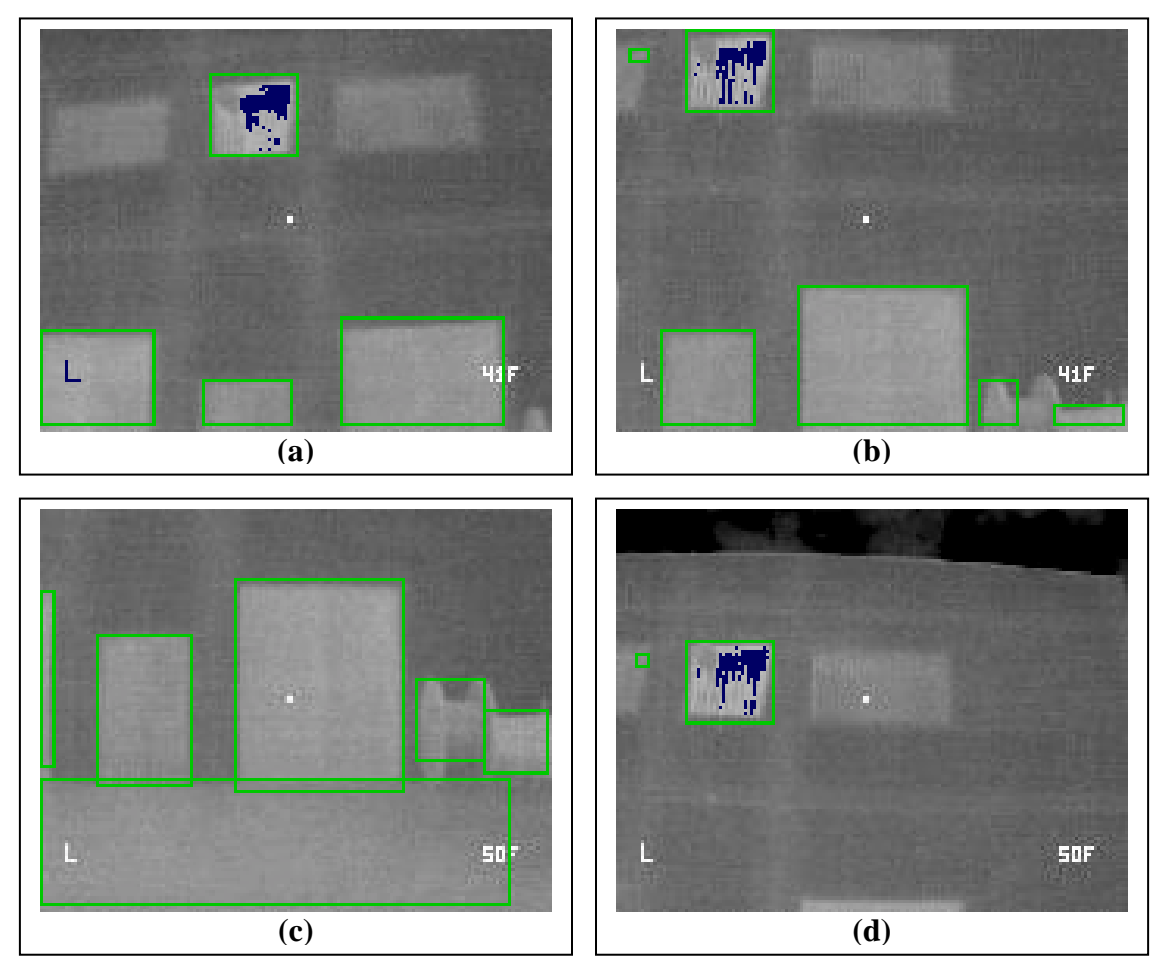

**Figura 6.4:** Resultado del procesado en MODO 3.

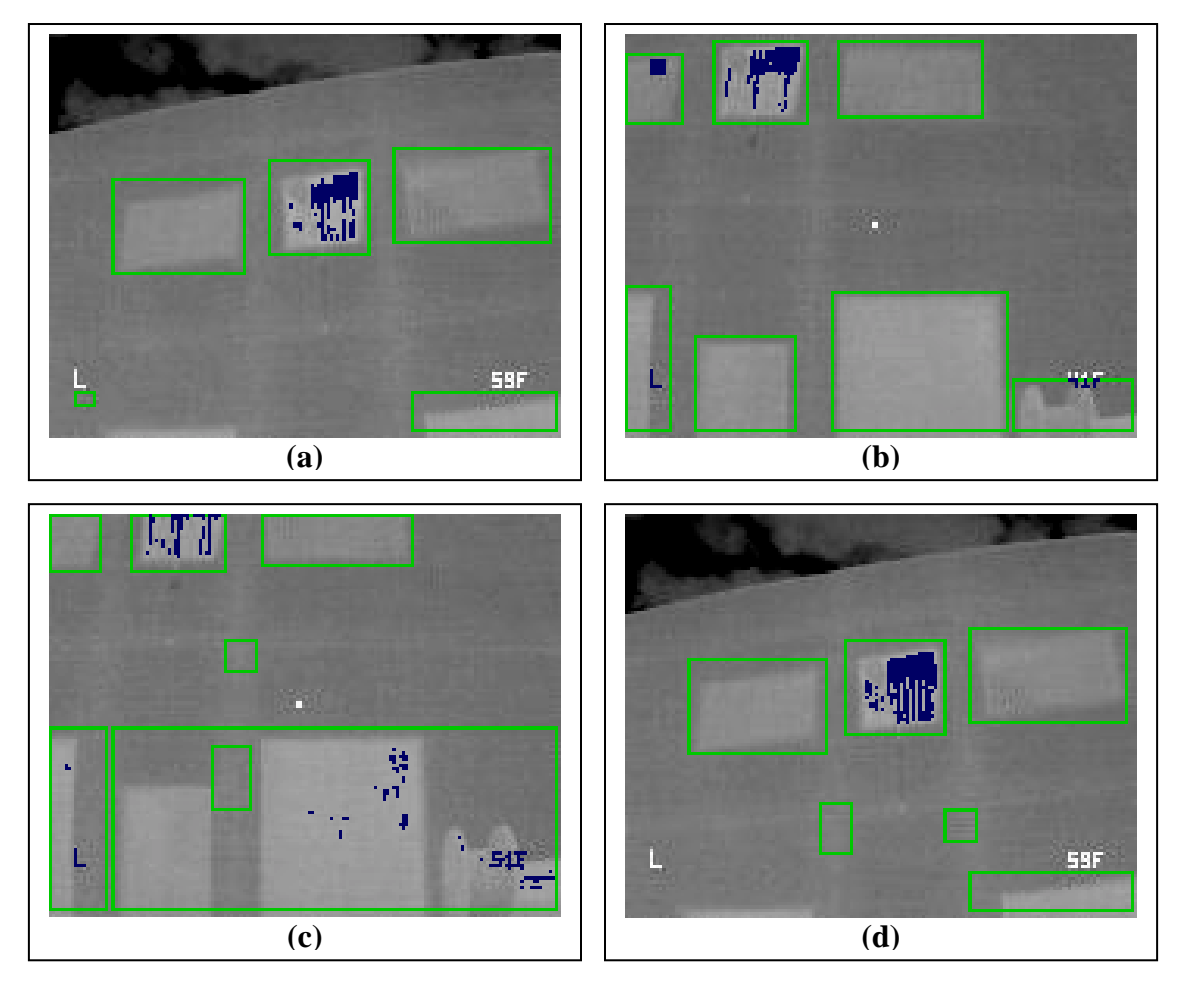

**Figura 6.5:** Resultado del procesado en MODO 4.

Se puede observar que en este último modo los resultados varían con respecto a los modos anteriores. De hecho se puede observar como en la figura **(c)**, el resultado no es el deseado, indicando que hay fugas en muchas zonas donde anteriormente no se detectaba.

Hay que añadir además que en la ventana donde está la fuga premeditada no siempre se detecta. Esto se puede observar en la secuencia completa analizada.

Por tanto, son los modos 1 y 2 los preferidos para hacer el análisis. Por simple observación se puede ver en la **Figura 6.5 (c)** que el contraste entre la pared y las puertas y ventanas no es tan significativo como en las **Figuras 6.2** y **6.3**.

# 6.3 APLICACIÓN EN CÁMARA FLIR P20

### **6.3.1 Aplicación del algoritmo completo. Resultado inicial.**

En este apartado se va a ver los resultados de aplicar el algoritmo al modelo de la cámara de mano. Como se verá en los siguientes apartados los resultados son similares a los vistos en el anterior. No obstante, dado que la calidad y resolución de las imágenes es mayor dichos resultados serán más fáciles de analizar.

Se toman como ejemplo las imágenes mostradas en la **Figura 6.6**.

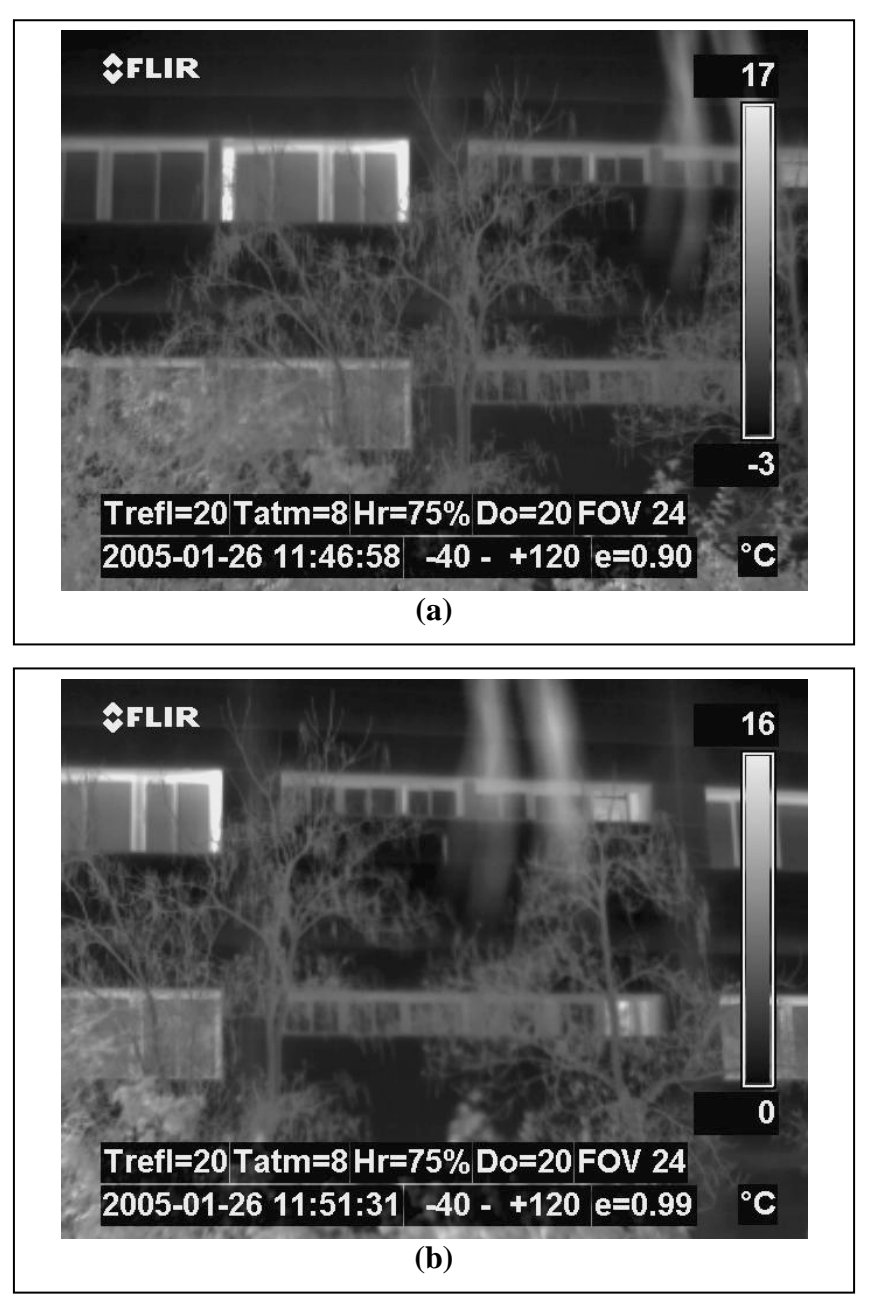

**Figura 6.6**: Ejemplos de imágenes a procesar.

En el caso de la cámara de OMEGA se analizaron las imágenes para 4 modos distintos, en los que se modificaban los parámetros que controlaban el brillo y contraste de la imagen y, en definitiva, la escala de temperaturas, lo que condicionaba el emplear unos parámetros u otros, según la situación escogida. Ahora, la cámara se ajusta de manera automática a las condiciones medioambientales, sin tener que preocuparse el usuario de cuales son tales parámetros puesto que la escala empleada ya va impresa sobre la misma imagen, que se obtiene automáticamente mediante ocr. Por tanto, ahora no se va a hacer distinción alguna entre modos. En todo caso se pueden considerar los tres ángulos distintos desde los que se tomaron las imágenes previas con esta cámara y ver cuales son las diferencias que se observan. No obstante, se adelanta aquí que, como ya se vio en el **Capítulo 3**, las imágenes idóneas eran las que se tomaban de manera ortogonal a la pared. A estas pertenecen las mostradas en la figura anterior, estando en la imagen **(b)** la cámara rotada unos grados con respecto a la imagen **(a)**. Se observa además que las escalas son muy similares. Aplicando el procesamiento a dichas imágenes se obtiene lo representado en la **Figura 6.7**.

Se puede observar que los resultados son buenos. Al igual que en la otra cámara, se recuadra en verde la región segmentada que cumple con el umbral mínimo y se señalan en azul, dentro de cada región los píxeles que superan el umbral de fuga. Dentro de la ventana se han señalado gran parte del marco, que es el que posee las fugas. Además, se cumple que la distribución de la fuga se sitúa en la parte superior de la ventana como ya se ha explicado y es lógico.

Hay que destacar otro punto a cerca de las imágenes de ejemplo. Se ha insistido reiteradamente sobre ello anteriormente. Se trata de la necesidad de tomar imágenes redundantes, que aporten el máximo de información sobre la superficie a analizar y desde distintos ángulos. Basta observar la **Figura 6.7** para darse cuenta de eso. Así, en la imagen **(a)** se ve que la ventana izquierda, que es la que tiene la fuga, no es segmentada completamente sino en dos o tres partes, mientras que en la **(b)** se segmenta una región algo menor (ahora la ventana no se capta completamente), variando también el número de puntos que se señalan como defectuosos. También en la segunda imagen se segmenta una pequeña región a la derecha que detecta como fugas. Y efectivamente así ocurre: la ventana pequeña también estaba abierta. Y la diferencia que hay entre una imagen y otra es de tan solo una decena de grados.

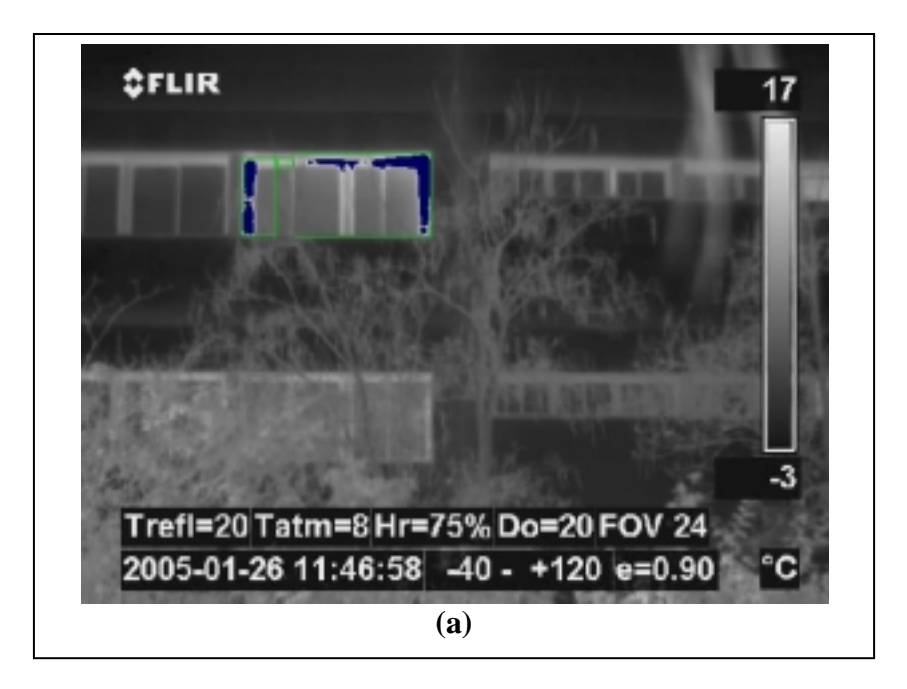

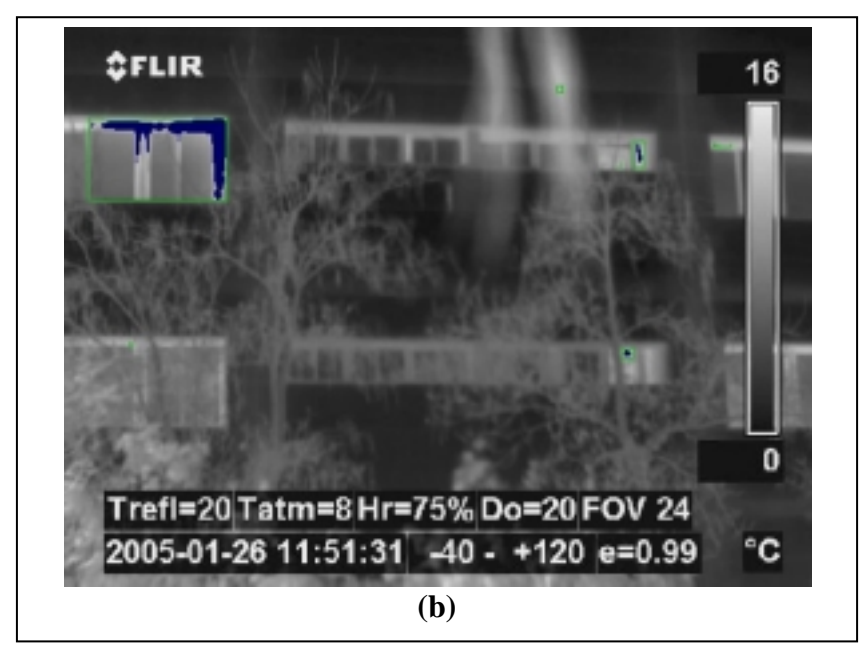

**Figura 6.7**: Resultado del procesamiento. En azul puntos con fugas

El experimento que se muestra se realizó calentando previamente el despacho mediante el uso de tres calefactores de aires durante la noche previa. En primer lugar se realizaron tomas de la ventana con las hojas completamente cerradas, de modo que no hubiera fuga (al menos fuga premeditada). Después se procedió a tomar imágenes de la ventana pero con la hoja abierta unos 10 o 15 cm. Las mostradas anteriormente se corresponden con esta situación.

# 6.4 ANÁLISIS DE LOS RESULTADOS**.**

### **6.4.1 Cámara FLIR P20.**

Se ha visto un pequeño ejemplo de la aplicación del programa a las imágenes tomadas en el experimento. Sería interesante ver que está ocurriendo en otros puntos del algoritmo durante dicho procesamiento. Para ver que ocurre puede resultar útil recordar el diagrama de flujo que resume los puntos principales del mismo. Para ello se remite al **Capítulo 3**, **Figura 3.2**.

Se vio que una vez que se tienen segmentadas las regiones candidatas a tener fuga en una imagen dada, se procedía a buscar el umbral que permitía distinguir las distribuciones de marcos y ventanas. Para la búsqueda del umbral se suponía que dichas distribuciones eran gausianas y, en ese caso, ese umbral era sencillo de encontrar mediante la implementación del algoritmo mostrado en la **Figura 3.8**. Paro poder ver dicha distribución se ha implementado una rutina en el mismo código que extrae el histograma de cada una de las regiones segmentadas y lo guarda en un archivo de imagen. En la siguiente **Figura 6.8** se hace esto: se toma la imagen y se le aplica el algoritmo normal con la inclusión de esa función, que haya el histograma de las tres regiones segmentadas, de las cuales dos poseen fugas.

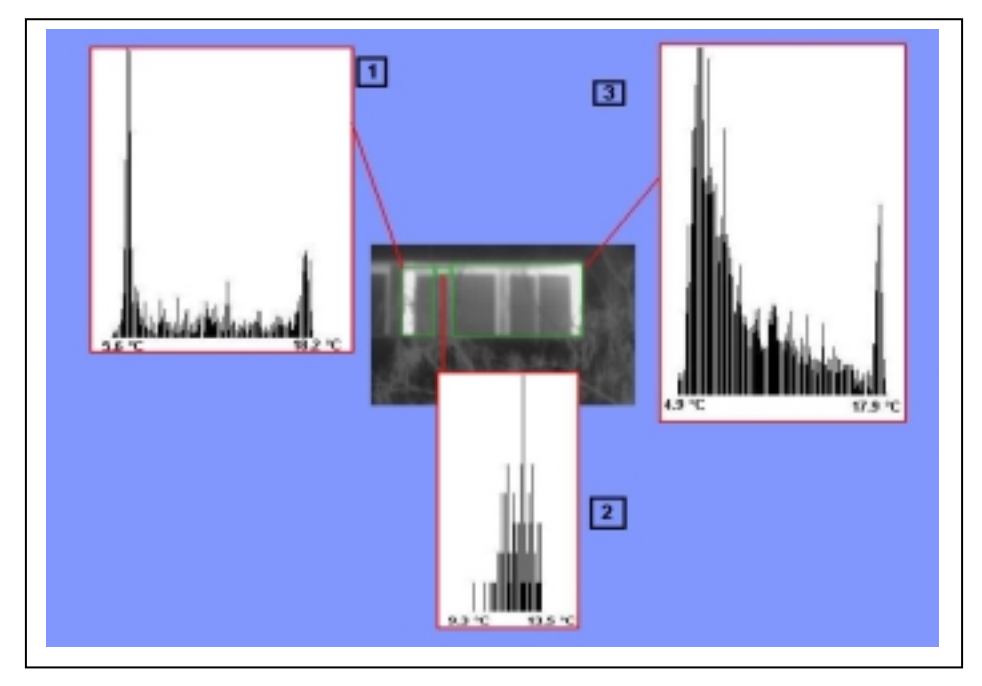

**Figura 6.8**: Distribuciones de Temperatura de la Figura 6.7 (a).

Hay que comentar varias cosas con respecto a la Figura anterior. En la imagen se ha representado la zona de la toma en la que se segmentan tres regiones. Dos de ellas, las laterales, poseen fugas, como se puede observar en la **Figura 6.7 (a)**. A su vez se muestran las distribuciones de temperatura de dichas regiones segmentadas. Se puede observar como, efectivamente se distinguen dos zonas más o menos diferenciadas en las regiones 1 y 3, las que poseen fugas. En ellas se concentran bastantes puntos en los extremos de temperatura máxima y mínima. Así, en la región 1 hay una temperatura mínima de 5.6 º C y una temperatura máxima de 18.2 º C. En la región 3 son 4.9 º C y 17.9 º C respectivamente. Se distinguen por tanto dos funciones de densidad. La que se concentra cerca del mínimo se corresponde con los puntos del cristal y los próximos al máximo se corresponden con el marco de la ventana. Y entre las dos se sitúa el umbral óptimo que permite distinguir una zona de otra. Los datos correspondientes a la imagen se detallan en la **Tabla 6.2**.

| <b>Región</b> | <b>Tmax</b> | <b>Tmin</b> | Umbral óptimo |
|---------------|-------------|-------------|---------------|
|               | 18.2        | 5.0         | 10.55         |
|               | 13.53       | 9.34        | 11.9          |
|               | 17.9        | 4.9         | 9.4           |

**Tabla 6.2**: Características de las regiones segmentadas en Figura 6.7(a).

Se puede hacer lo mismo con la imagen (b) de la **Figura 6.7**. Si se observa en dicha imagen, se segmenta la zona de la ventana que contiene la fuga y otras regiones pequeñas de menor importancia. En la siguiente tabla se ponen los mismos datos anteriores particularizados para esta imagen.

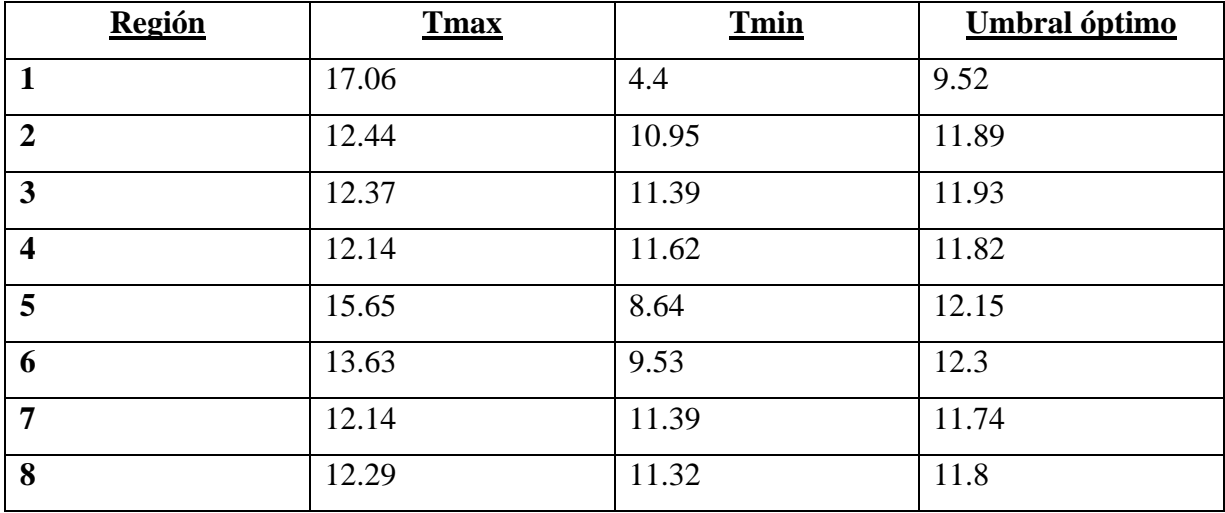

**Tabla 6.3**: Características de las regiones segmentadas en Figura 6.7(b).

Y en la **Figura 6.9** se representa dicha imagen segmentada con dos de las distribuciones más importantes. Las distribuciones de las otras regiones más pequeñas son bastante uniformes.

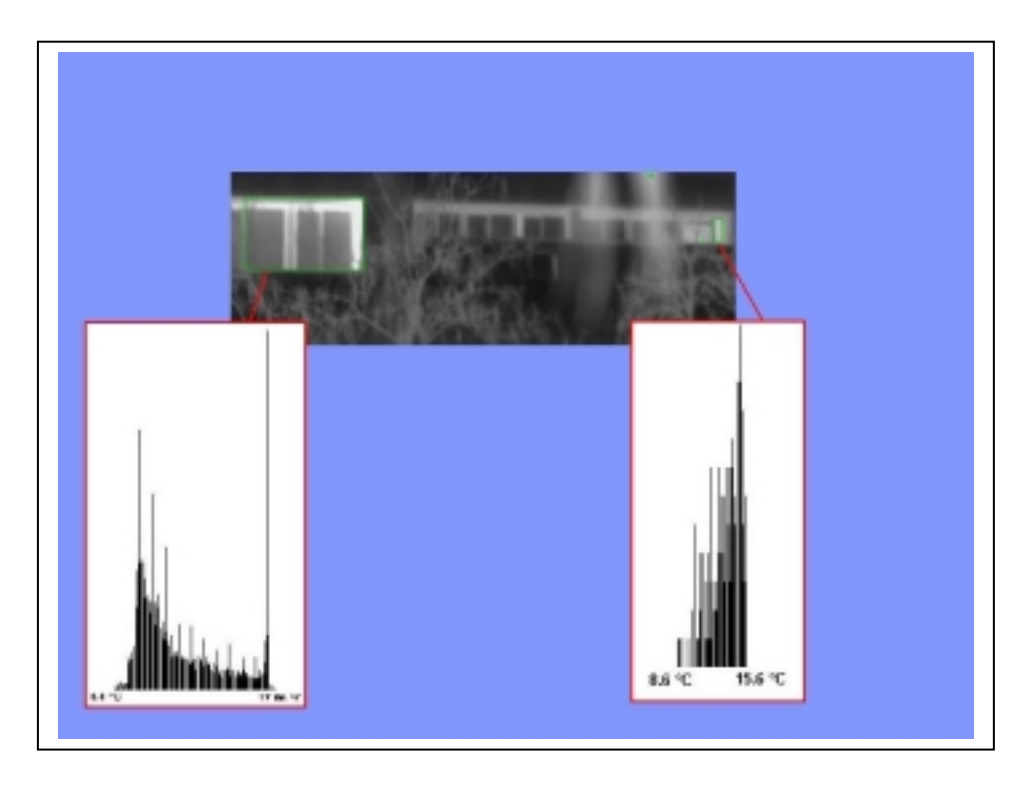

**Figura 6.9**: Distribuciones de Temperatura de la Figura 6.7 (b).

De nuevo se observa un comportamiento similar en la región de la derecha, distinguiéndose dos funciones de densidad. Sin embargo, en la de la derecha se observa que sólo se segmenta un trozo de marco de la ventana, por lo que los píxeles pertenecen todos a un tipo de función de densidad, la del marco. De hecho se observa que la mayor parte de esos puntos poseen temperaturas altas, próximas al máximo de 15.6 º C de la zona.

Después de ver este ejemplo de imágenes procesadas y las características de sus distribuciones también sería interesante ver el comportamiento de la temperatura de las regiones segmentadas y regiones con fugas a lo largo del tiempo. Para ello se utiliza una secuencia de imágenes, tomadas desde una misma posición. En concreto se considera aquella en la cual la ventana con fugas se ve ortogonalmente, con ligeras desviaciones del ángulo de la cámara con respecto a la misma. Se tomaron once imágenes aceptables para el procesamiento.

Uno de los puntos que se añadían al algoritmo para mejorar los resultados era un bucle que eliminaba las regiones de pequeño tamaño. Eso se hace en el caso de la cámara OMEGA. No obstante también se va a hacer aquí para simplificar los resultados sin mermar en el resultado final. Al contrario, mejora. El criterio de "región enana" es arbitrario, llevándose a cabo el ajuste mediante prueba y error hasta conseguir un resultado idóneo.

En la siguiente tabla se resumen los datos obtenidos para ellas. Sus parámetros son:

- Nombre de la imagen procesada.
- Numero de la región. **Sólo** se detallan las **regiones con fugas**.
- Tamaño de la región.
- Temperatura mínima en la región segmentada en la que se ha detectado fuga.
- Temperatura máxima en la región segmentada en la que se ha detectado fuga.
- Temperatura media del marco con fuga en esa región.

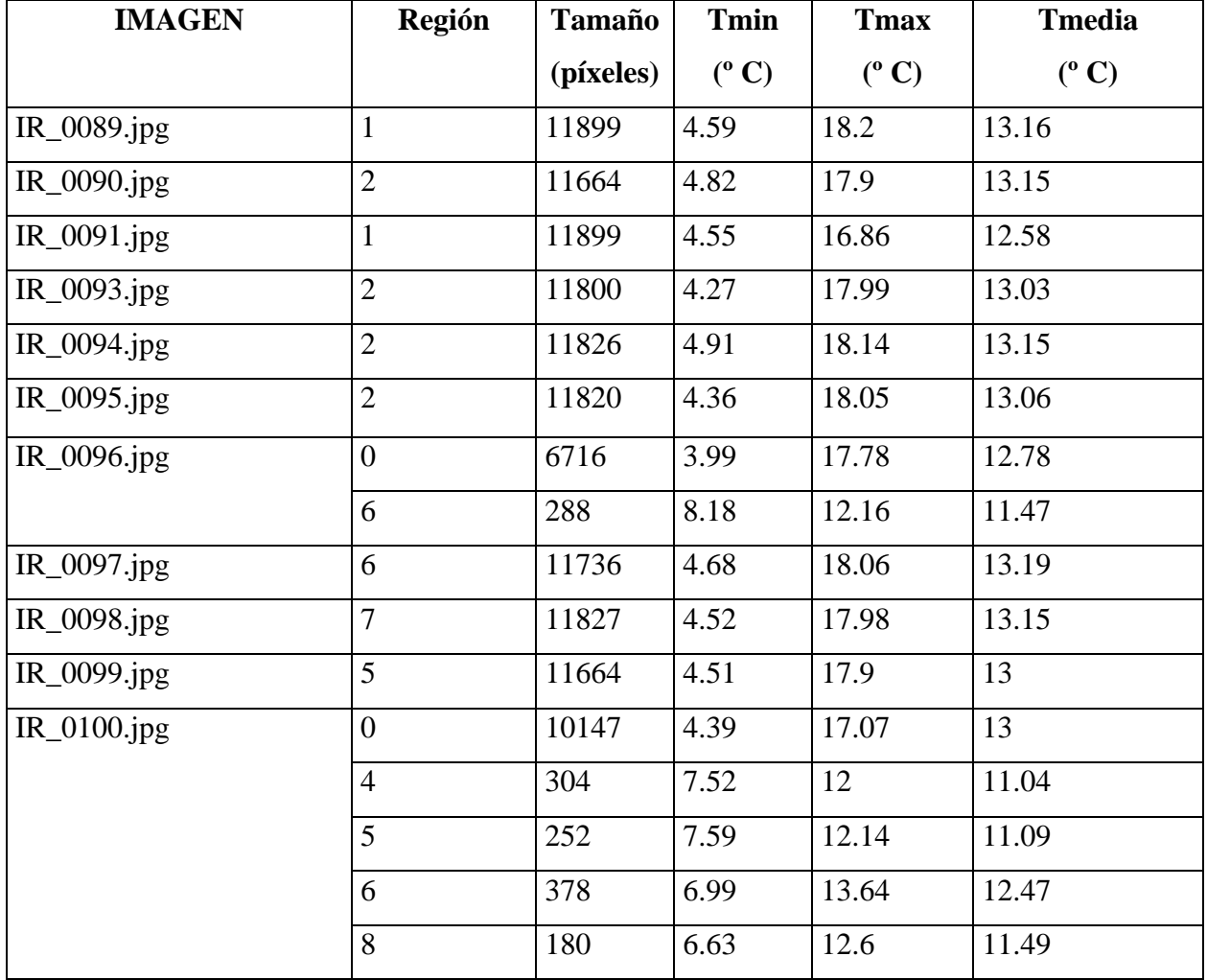

**Tabla 6.4**: Características de las regiones con fugas de una secuencia de imágenes.

Del análisis de la **Tabla 6.4** se pueden deducir varias conclusiones. En primer lugar se pueden distinguir dos tipos de regiones con fugas. Unas de gran tamaño y otras relativamente pequeñas, comparadas con el tamaño de aquellas (1:1000). Y se puede observar que las características de cada una son distintas. Así, en las regiones grandes la temperatura máxima se sitúa en torno a los 17-18 º C mientras que en las pequeñas está en torno a los 12-13 º C; la temperatura mínima es de unos 4.5 º C en las grandes y de 7.5 º C en las pequeñas. Y la temperatura media en los puntos con fuga es de 13 º C en las grandes y 11-12 º C en las pequeñas.

Si representamos lo expuesto anteriormente en gráficas se obtiene lo representado en las figuras siguientes.

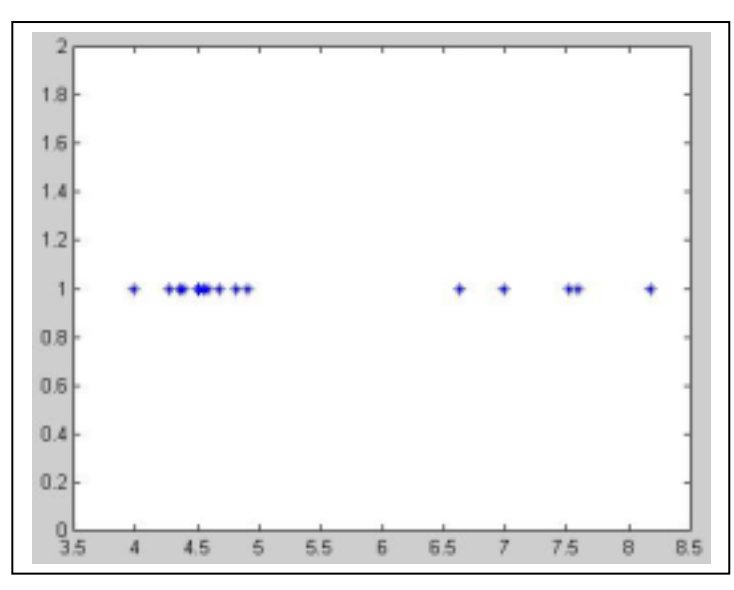

**Figura 6.10**: Temperatura mínima en las regiones de la secuencia.

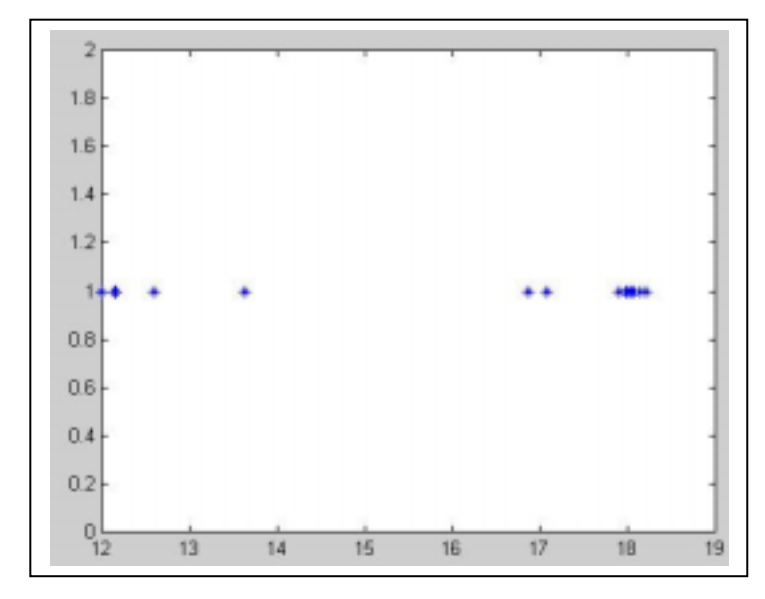

**Figura 6.11**: Temperatura máxima en las regiones de la secuencia.

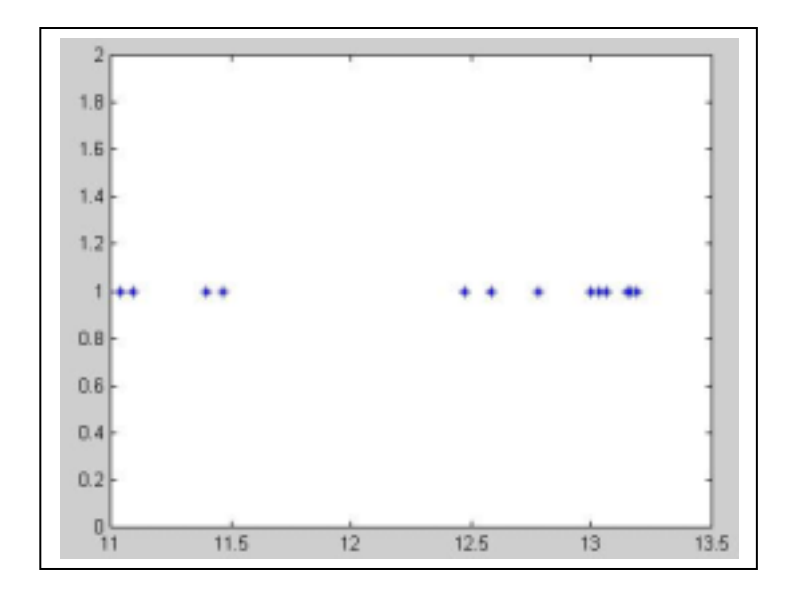

**Figura 6.12**: Temperatura media en las regiones de la secuencia.

En las **Figuras 6.10-12** anteriores se muestra lo comentado anteriormente, observándose como se produce un agrupamiento de dos conjuntos distintos en las tres temperaturas analizadas.

### **6.3.1 Cámara INDIGO OMEGA.**

El estudio realizado sobre las imágenes de la cámara FLIR P20 también se puede hacer a las imágenes de la cámara Fire Wire de INDIGO. Del último apartado se dedujo que según el tamaño de la región segmentada se obtenían unos estadísticos distintos. Si la región era apreciablemente grande, los estadísticos eran mejores pues la segmentación agrupaba tanto marco como ventana, las dos zonas que se quieren diferenciar desde el principio, contribuyendo de este modo a que la variedad de datos estadísticos sea mayor. De hecho, en el histograma 1 de la Figura 6.8 se observa que la distribución obtenida es más acorde con la suposición teórica inicial de la que se partía para implementar el algoritmo. En cambio en las regiones más pequeñas se segmentan puntos que pertenecen mayoritariamente a una de las dos zonas, principalmente marco.

Ahora la situación es un poco más delicada debido a lo comentado innumerables veces: la resolución de las imágenes. Las de la mini cámara tienen un tamaño de ¼ con respecto a las de la FLIR P20. El tamaño de las regiones segmentadas también será bastante menor, por lo que las muestras para sacar las estadísticas también serán menores.

En las siguiente **Figura 6.13** se detalla un ejemplo de imagen procesada el histograma asociado a todas las regiones segmentadas, independientemente de que tenga fuga o no, para que se vea que la forma más o menos pronunciada de las funciones de gauss no influye en la fuga, si no que es de los estadísticos que se obtienen de todo el conjunto de distribuciones de donde se deduce la fuga y el umbral que se obtiene para detectarla.

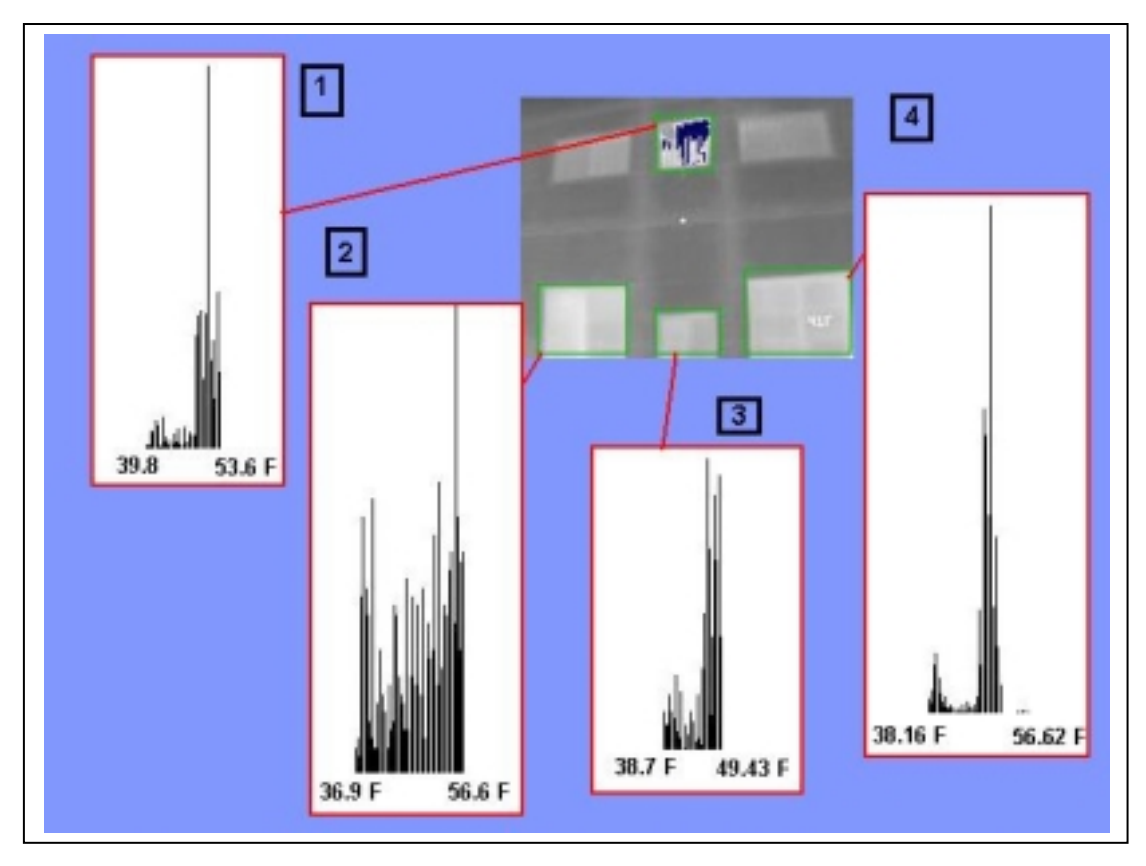

**Figura 6.13**: Distribuciones de Temperatura en la cámara OMEGA.

Como se puede observar se segmentan 4 regiones, de las cuales la **1** posee fugas. No obstante, dependiendo del ángulo con el que se enfoque la fachada, se pueden detectar fugas también en la región 2 y la cuatro. De hecho se puede observar que en estas la temperatura es bastante elevada. No obstante, lo importante es que se detecta fuga en la región que corresponde, en la 1.

Por otro lado si se observan los histogramas de dichas regiones se puede ver que el comportamiento de la distribución se corresponde de manera muy aproximada a la de dos

funciones de densidad como se había supuesto. Es más difícil apreciar esto debido a lo que se dijo antes sobre las dimensiones de la imagen y de las regiones segmentadas.

Del mismo modo que se hizo antes se puede ver también como varían los distintos estadísticos de una secuencia de imágenes. Sin embargo, aquí no siguen un patrón determinado y no es posible distinguir dos tipos de regiones segmentadas. Ahora todas son similares en tamaño. Y las que son excesivamente pequeñas se eliminan debido a que distorsionan el resultado final al no aportar datos significativos.

En este apartado interesa ver más lo que es la estabilidad del algoritmo y del análisis de la región de la fuga. Para ello se toma una secuencia de imágenes. En total unas 150 imágenes tomadas en secuencia. En todas ellas siempre se detecta la ventana superior como ventana con fugas, como se pretendía. Y lo que se hace es medir datos de esa única región segmentada y ver como varía a lo largo del tiempo, es decir, a lo largo de la secuencia completa.

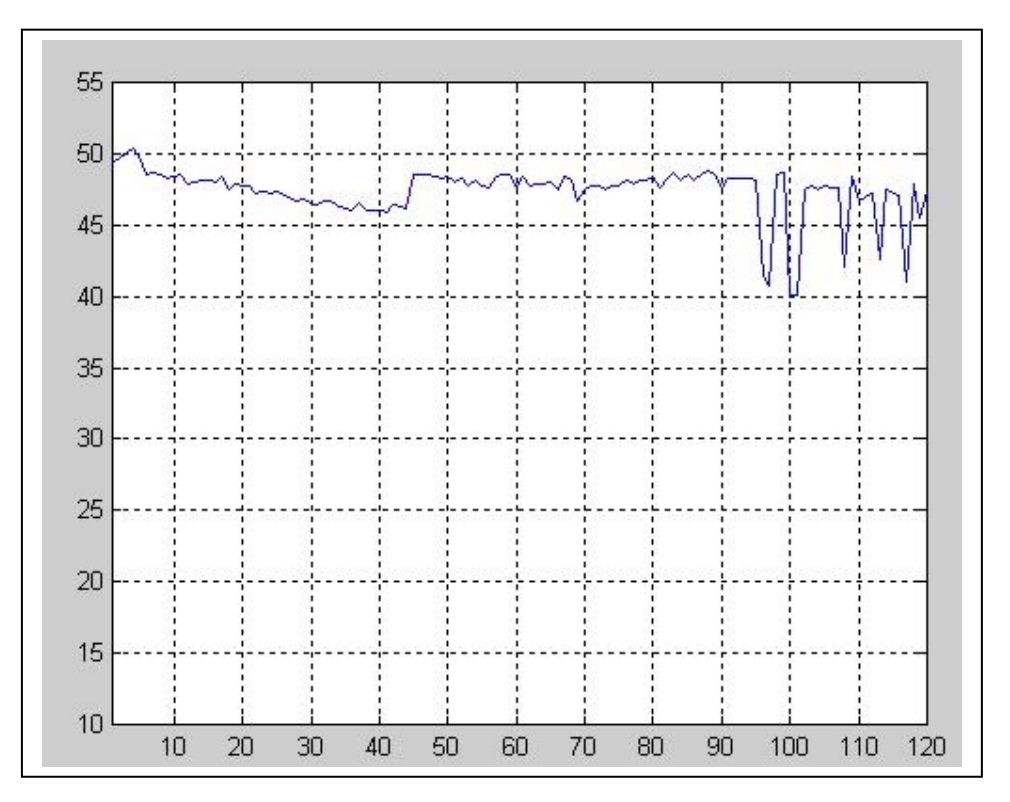

**Figura 6.14**: Evolución del umbral óptimo en la secuencia de imágenes.

Uno se los estadísticos elegidos para representar su evolución es el umbral óptimo que permite diferenciar el marco de la ventana del vidrio propiamente dicho. Como se puede observar en la **Figura 6.14** en las primeras 90 imágenes se observa que se mantiene más o

menos constante en toda la secuencia en torno a los 47 º F, hasta que llega un momento en el que se produce una oscilación entre ese valor y los 40-42 º F. Después de analizar varias secuencias distintas tomando incluso otros modos (lo anterior se corresponde con el MODO 1) se observa un comportamiento similar. Volviendo a la secuencia anterior se optó por extenderla un poco más, llegando a las 200 imágenes analizadas. Obteniéndose lo siguiente:

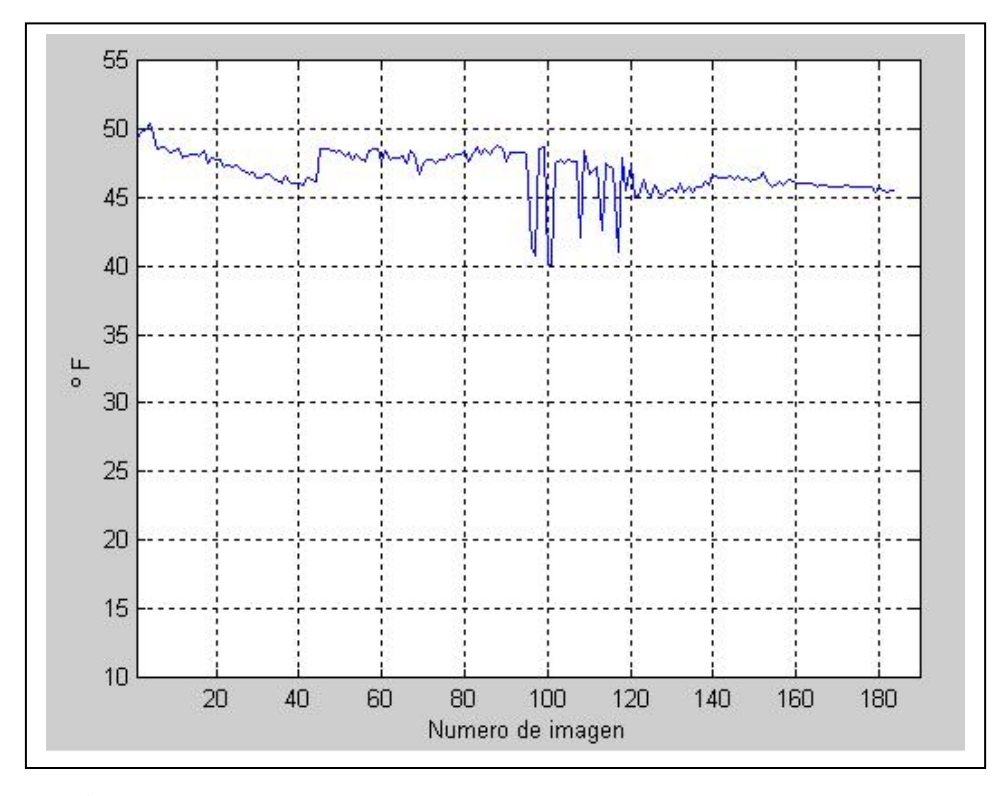

**Figura 6.15**: Evolución del umbral óptimo en una secuencia mayor.

Se observa que tal oscilación no es más que un transitorio propio de la cámara. Después de estudiar la secuencia de imágenes y ver a que imágenes se correspondían se observó que eran aquellas que se tomaban mientras la cámara se calibraba. Después de la calibración se observa que se vuelve a estabilizar en torno a los 46 grados, algo menos que antes del transitorio.

Del mismo modo se puede hacer para el resto de parámetros vistos (Tmax, Tmin…) y se observaría un comportamiento similar al mostrado en la Figura anterior, sea el modo que sea.

Por tanto es algo con lo que hay que tener cuidado. Hay que configurar la cámara para que no se calibre automáticamente, sino que lo haga de manera periódica, según los

intervalos que desee el usuario. Para ello se puede usar el software que la acompaña. Véase el **Anexo A** para más información.

# 6.4 CONCLUSIONES**.**

En este capítulo se ha visto en primer lugar la aplicación del algoritmo a una serie de imágenes tomadas como ejemplo de los experimentos realizados. Se ha mostrado primero el proceso de detección para la cámara miniatura OMEGA y después para el modelo de mano FLIR P20. Se ha podido apreciar la diferencia existente entre las mismas en cuanto a calidad y modo de operar. Una vez visto los resultados cualitativos se ha procedido a ver un resumen de algunos datos numéricos que se pueden extraer mediante la aplicación del código y los resultados. También se ha podido apreciar la forma de la distribución de temperatura en las regiones segmentadas y como se corresponden aproximadamente a los supuestos teóricos. En el modelo FLIR P20 mejor que en el otro. No obstante los resultados obtenidos en la cámara Fire Wire son aceptables teniendo en cuenta todas las aproximaciones hechas y el modelado que hubo que hacer para poder obtener la relación nivel de gris- temperatura.

El único problema encontrado al respecto es la continuidad de la escala obtenido durante la operación de la misma. Hay que evitar tomar imágenes durante el calibrado de la cámara pues se obtendrían resultados transitorios indeseados. Como se ha comentado, el resultado pasa por tener un mayor control de la cámara y de sus parámetros, entre ello el intervalo de tiempo entre auto calibraciones. También puede ser interesante antes de tomar imágenes esperar un tiempo prudencial con la cámara encendida para conseguir una cierta estabilidad térmica en la misma, por analogía con otros sistemas cuyo funcionamiento depende de su temperatura interna.

En el último capítulo se verá un breve resumen de todo lo estudiado en el documento así como una serie de conclusiones finales extraídas del mismo.